# **Protótipos das Telas**

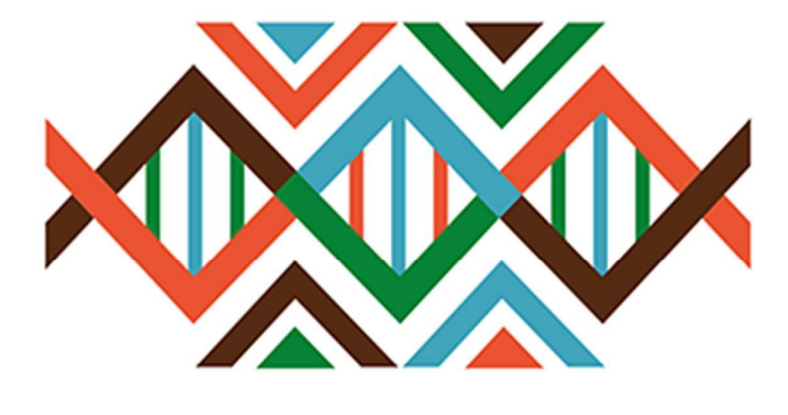

# **SISGEN**

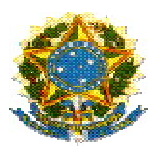

# Ministério do Meio Ambiente Conselho de Gestão do Patrimônio Genético

# SisGen

# Protótipos das Telas

RETIFICAÇÃO DE CADASTRO

Versão 1.0 Setembro/2019

# Sumário

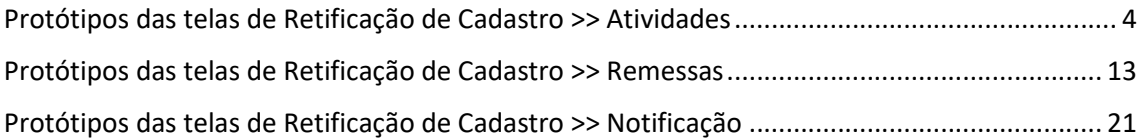

# Sisgen

Protótipos das telas de Retificação de Cadastro >> Atividades

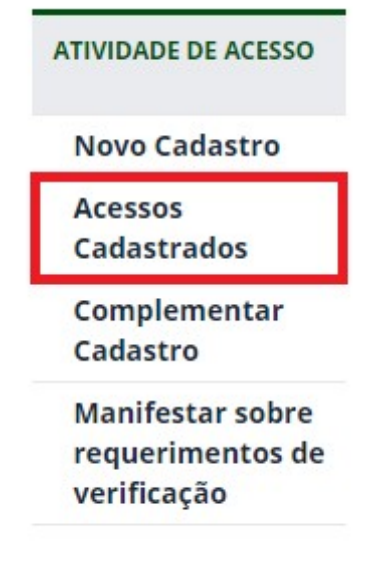

Atividade de Acesso– Acessos Cadastrados

# Atividade de Acesso– Acessos Cadastrados - Editar

# **Atividades Cadastradas**

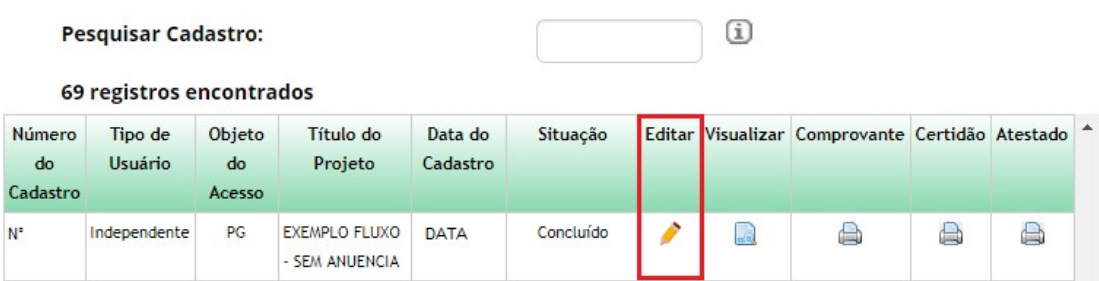

Atividade de Acesso – Retificação de Cadastro

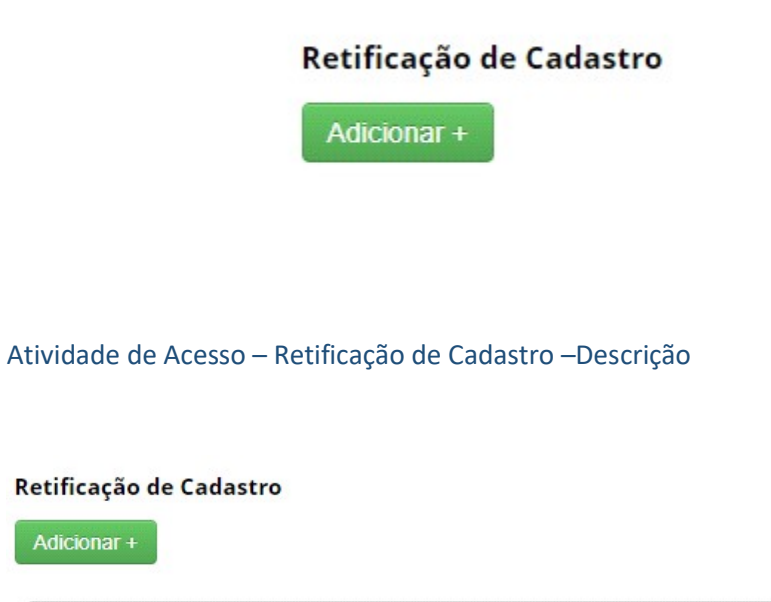

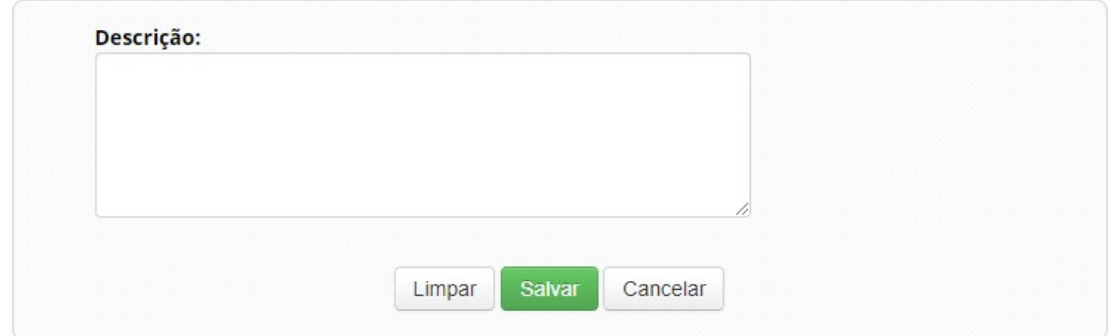

Atividade de Acesso – Retificação de Cadastro – Retificação Salva

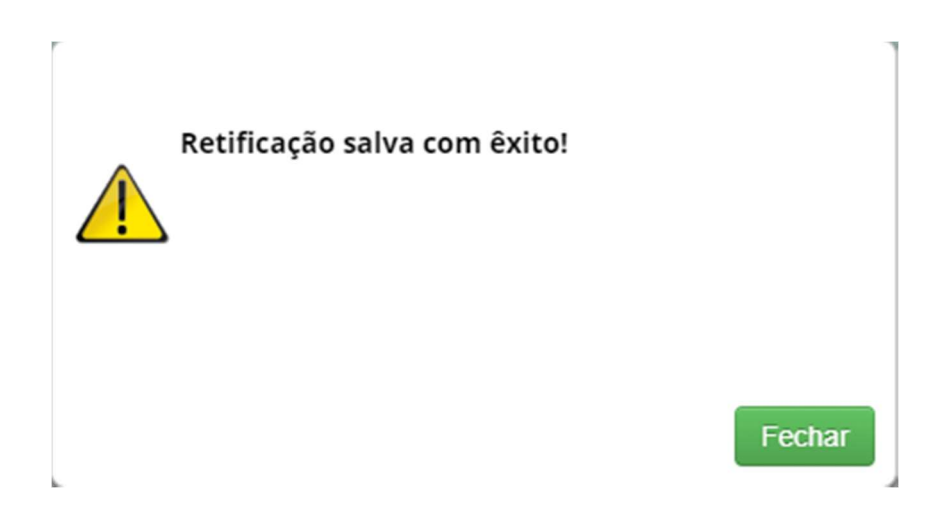

# Atividade de Acesso – Retificação de Cadastro – Situação

## Retificação de Cadastro

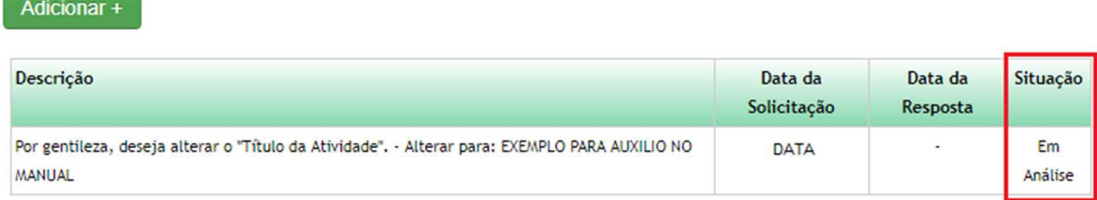

# Menu Principal – Secretaria Executiva

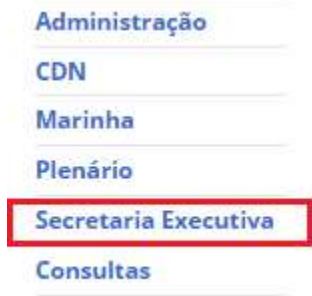

Retificação de Cadastro– Acessos

RETIFICAÇÃO DE<br>CADASTRO

Acessos

Remessas

Notificações

Retificação de Cadastro– Atividades de Acesso – Formulários com solicitação de retificação

# Retificação de Cadastro - Atividades de Acesso

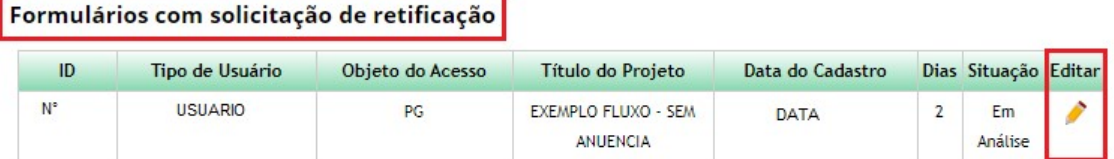

**Formulários Respondidos** 

Nenhuma solicitação pendente

Retificação de Cadastro– Atividades de Acesso – Formulários com solicitação de retificação - Editar

\_\_\_\_\_\_\_\_\_\_\_\_\_\_\_\_\_\_\_\_\_\_

# Retificação de Cadastro - Atividades de Acesso

# **Dados do Cadastro**

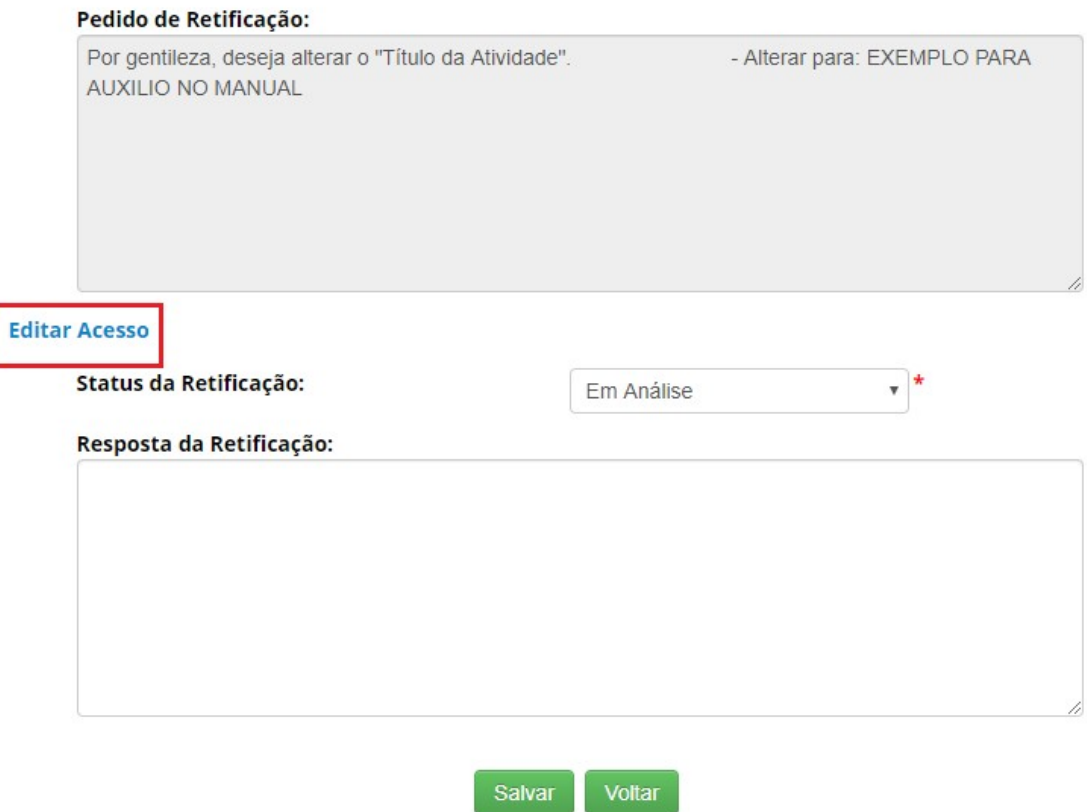

# Retificação de Cadastro– Atividades de Acesso – Editar – Alterando de acordo com a solicitação

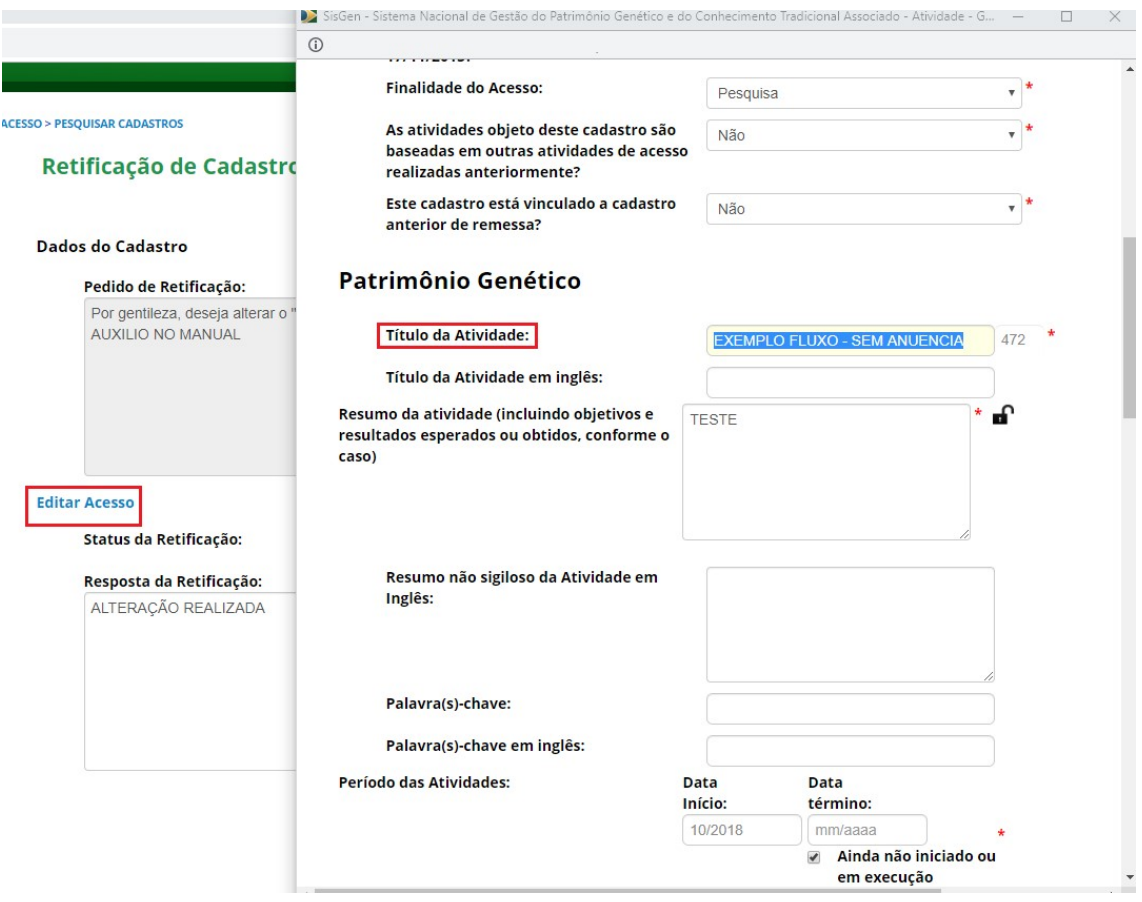

Retificação de Cadastro– Atividades de Acesso – Editar – Atualizar cadastro

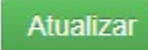

Retificação de Cadastro– Atividades de Acesso – Editar – Resposta de Retificação

# Retificação de Cadastro - Atividades de Acesso

#### **Dados do Cadastro**

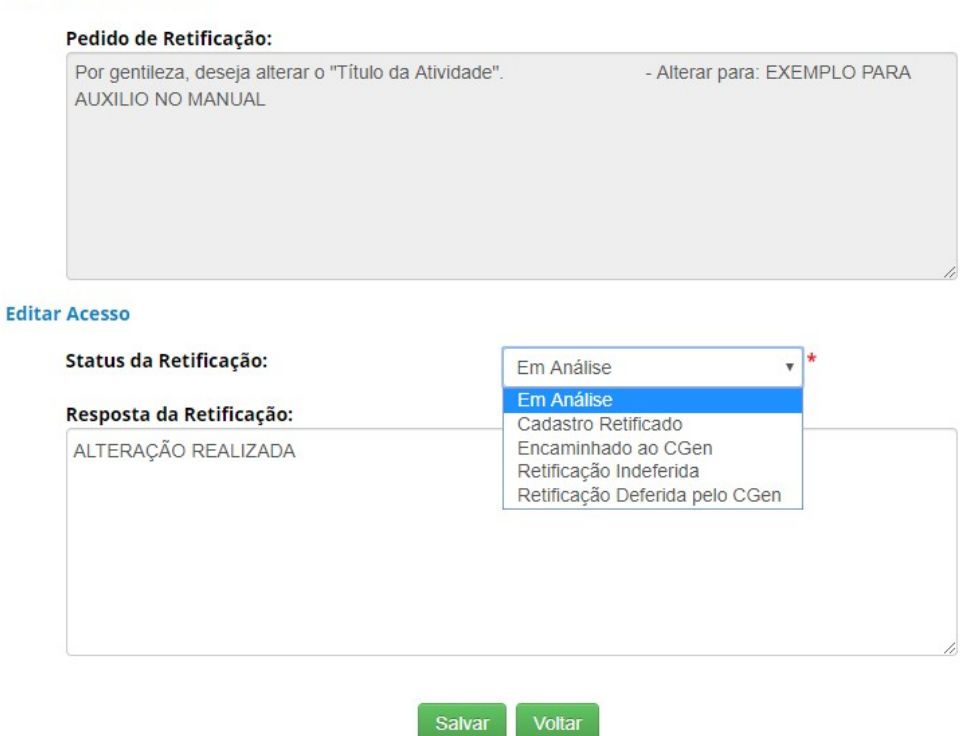

Retificação de Cadastro– Atividades de Acesso – Editar – Retificação respondida

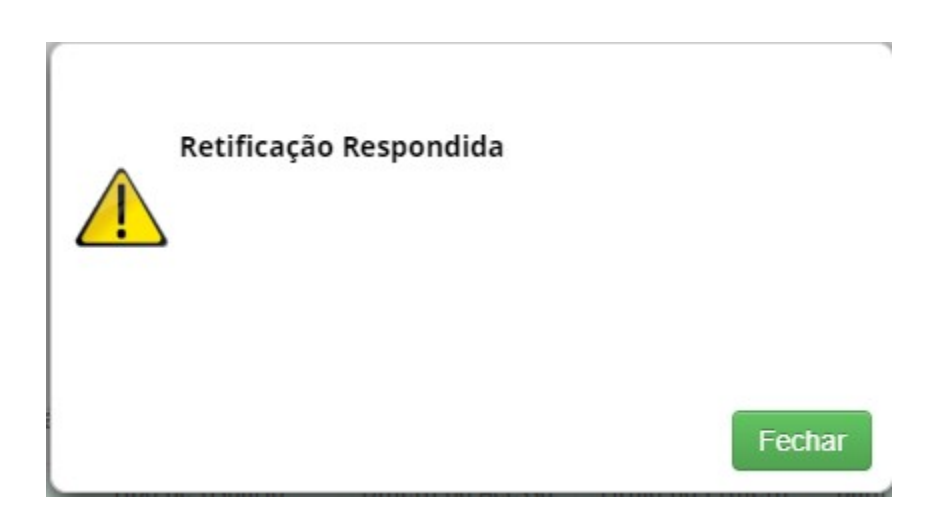

# Retificação de Cadastro– Atividades de Acesso – Formulários respondidos

# Retificação de Cadastro - Atividades de Acesso

## Formulários com solicitação de retificação

Nenhuma solicitação pendente

## Formulários Respondidos

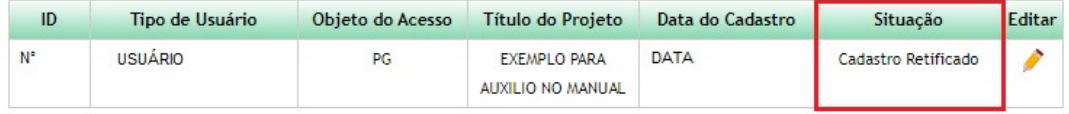

Retificação de Cadastro– Atividades de Acesso – Formulários respondidos - Editar

# Retificação de Cadastro - Atividades de Acesso

# **Dados do Cadastro**

# Pedido de Retificação: Por gentileza, deseja alterar o "Título da Atividade". - Alterar para: EXEMPLO PARA **AUXILIO NO MANUAL Editar Acesso** Status da Retificação:  $\mathbf{r}$   $\mathbf{r}$ Cadastro Retificado Resposta da Retificação: ALTERAÇÃO REALIZADA Voltar

# Atividade de Acesso – Retificação de Cadastro – Situação

#### Retificação de Cadastro

Adicionar+

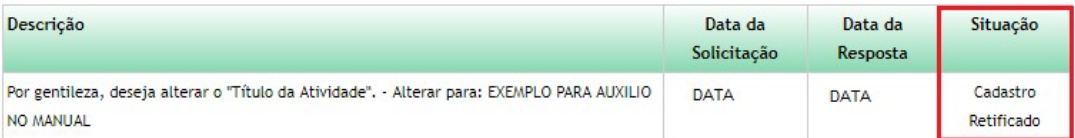

Protótipos das telas de Retificação de Cadastro >> Remessas

Remessa –Remessas Cadastrados

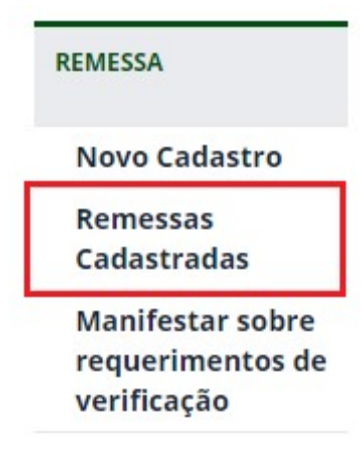

Remessas – Remessas Cadastrados – Editar

# **Remessas Cadastradas**

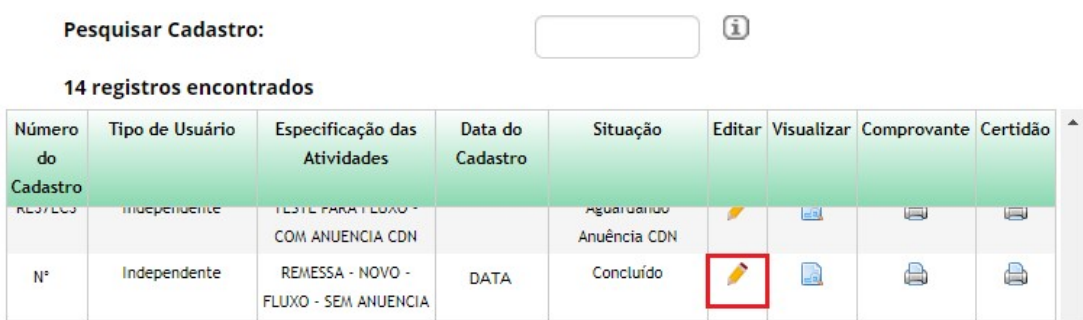

Remessa - Retificação de Cadastro

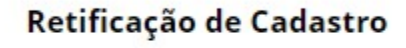

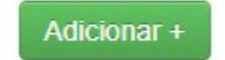

Remessa - Retificação de Cadastro –Descrição

# Retificação de Cadastro

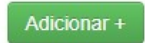

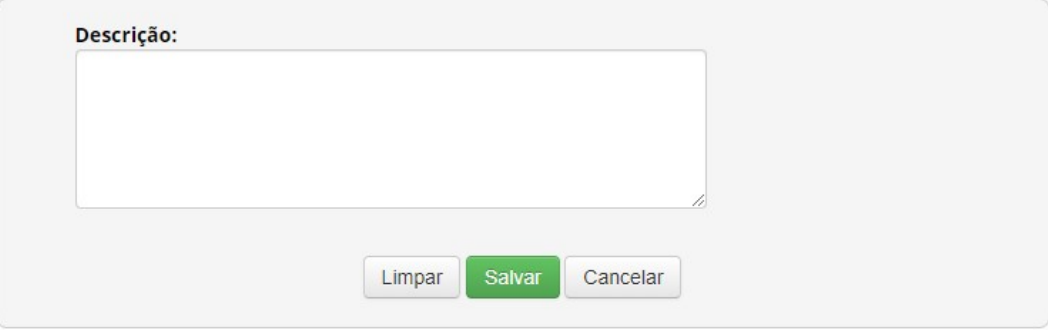

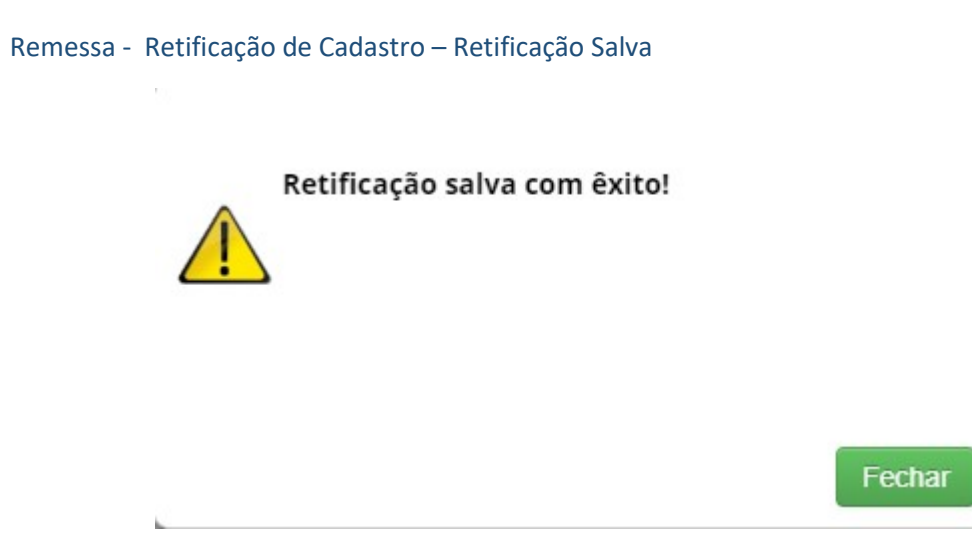

# Remessa - Retificação de Cadastro – Situação

## Retificação de Cadastro

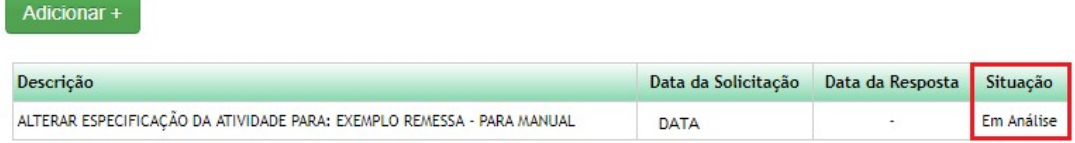

# Menu Principal – Secretaria Executiva

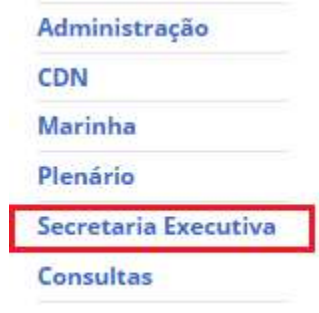

Retificação de Cadastro - Remessa

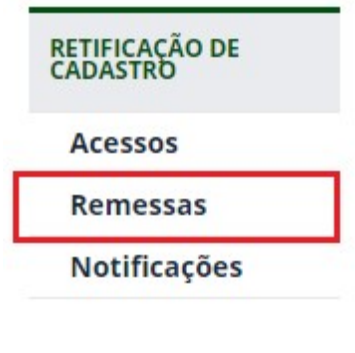

Retificação de Cadastro – Remessas – Formulários com solicitação de retificação

# Retificação de Cadastro - Remessa

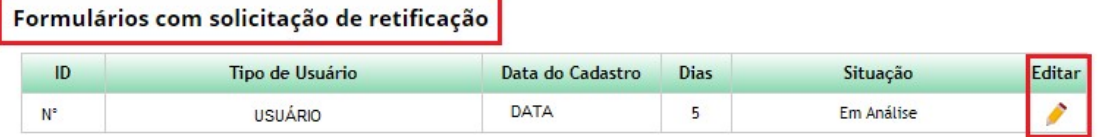

**Formulários Respondidos** 

Nenhuma solicitação pendente

Retificação de Cadastro – Remessas – Formulários com solicitação de retificação – Editar

# Retificação de Cadastro - Remessa

# **Dados do Cadastro**

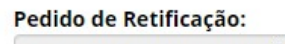

ALTERAR ESPECIFICAÇÃO DA ATIVIDADE PARA: EXEMPLO REMESSA - PARA MANUAL

**Editar Remessa** 

Status da Retificação:

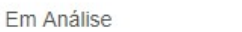

 $\star$ 

Resposta da Retificação:

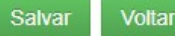

# Retificação de Cadastro– Remessas – Editar – Alterando de acordo com a solicitação

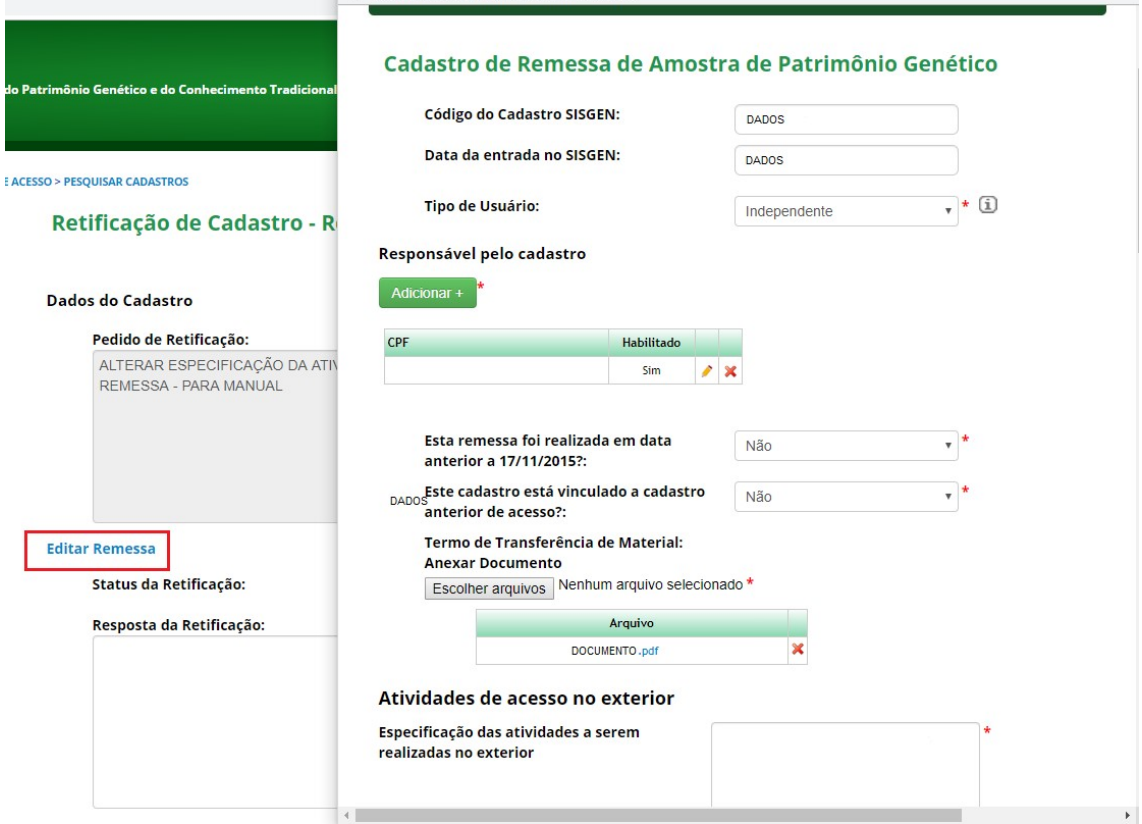

# Retificação de Cadastro– Remessas – Editar – Alterando de acordo com a solicitação

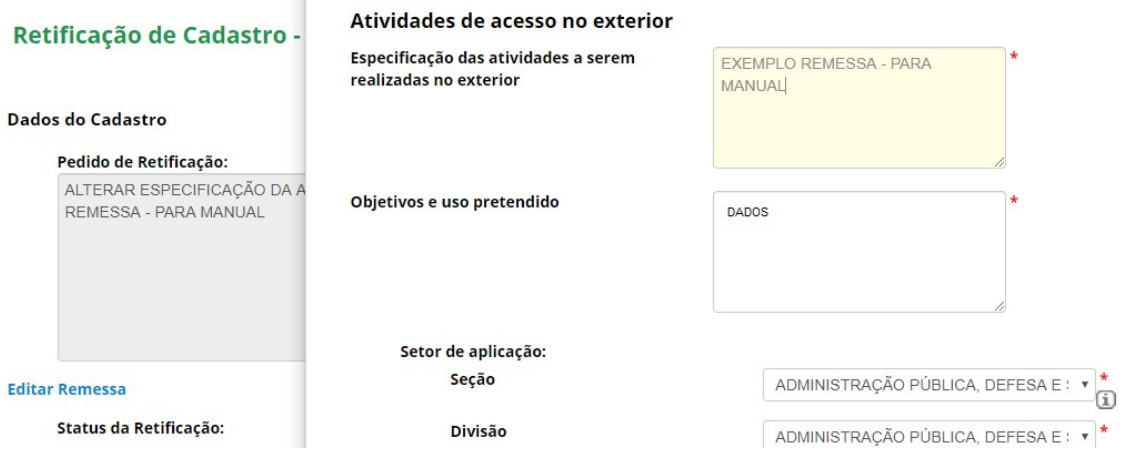

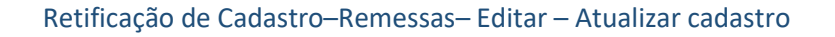

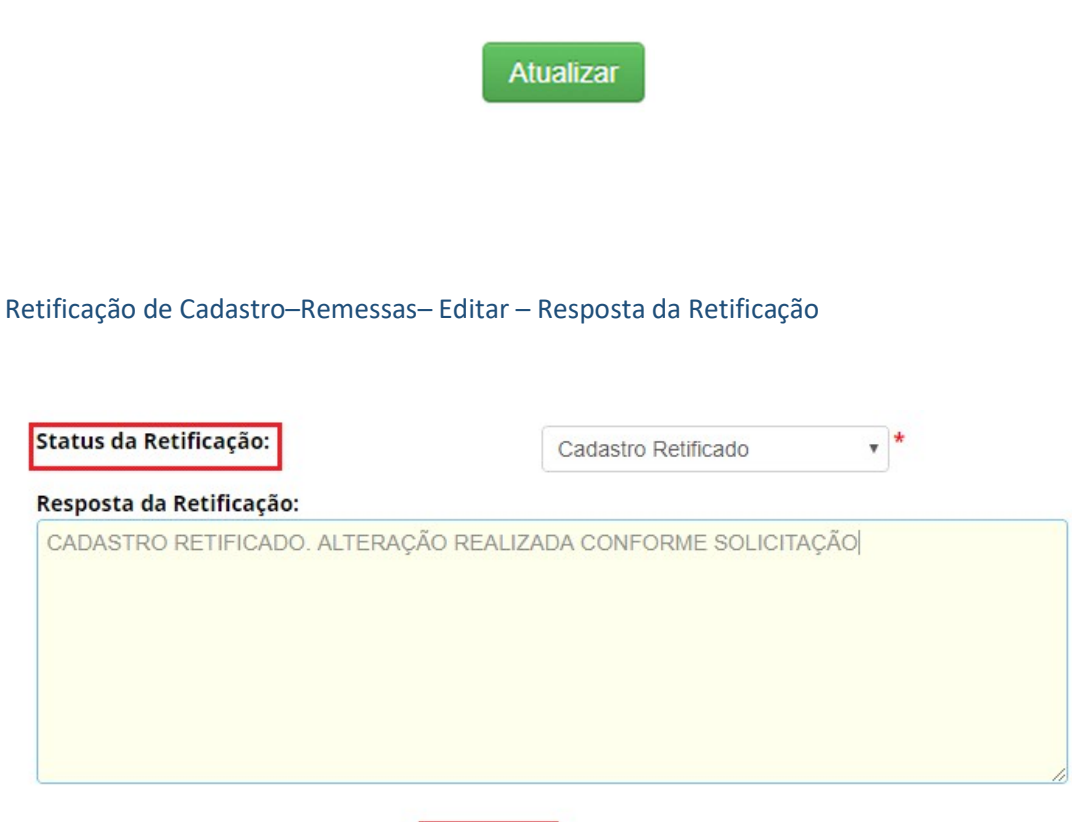

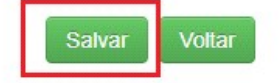

Retificação de Cadastro–Remessas– Editar - Retificação respondida

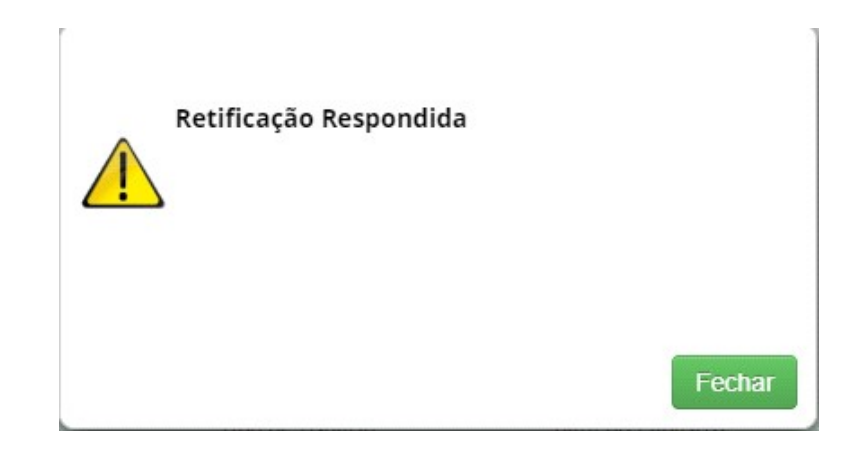

# Retificação de Cadastro–Remessa – Formulários respondidos

# Retificação de Cadastro - Remessa

## Formulários com solicitação de retificação

Nenhuma solicitação pendente

## Formulários Respondidos

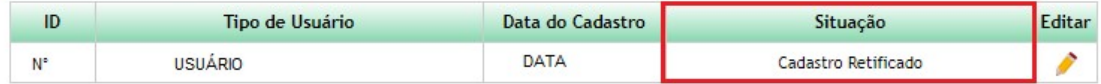

Remessa – Retificação de Cadastro – Situação

#### Retificação de Cadastro

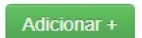

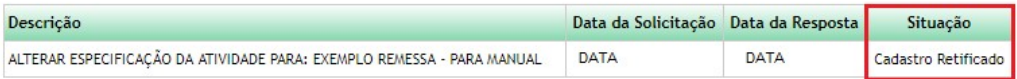

Protótipos das telas de Retificação de Cadastro >> Notificação

Notificação de Produto –Notificações Cadastradas

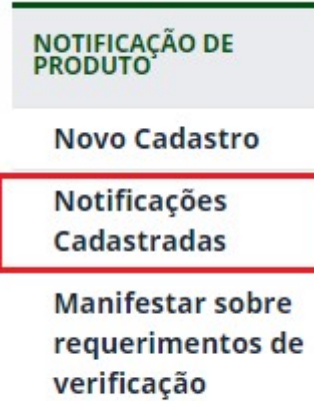

Notificação de Produto –Notificações Cadastradas – Editar

# Notificações Cadastradas

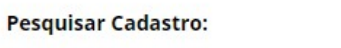

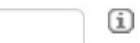

20 registros encontrados

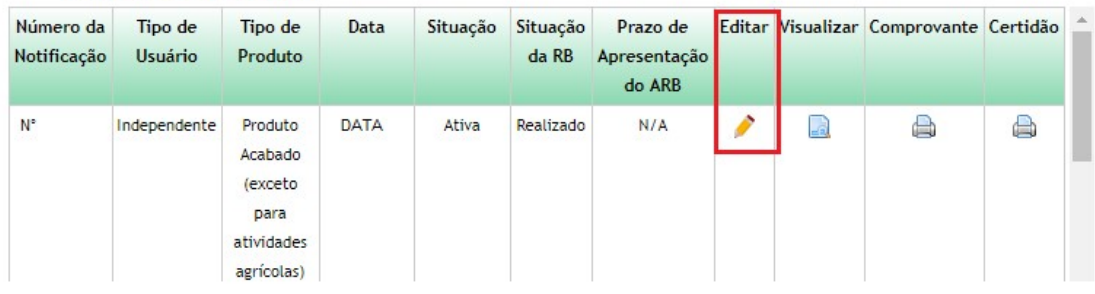

Notificação- Retificação de Cadastro

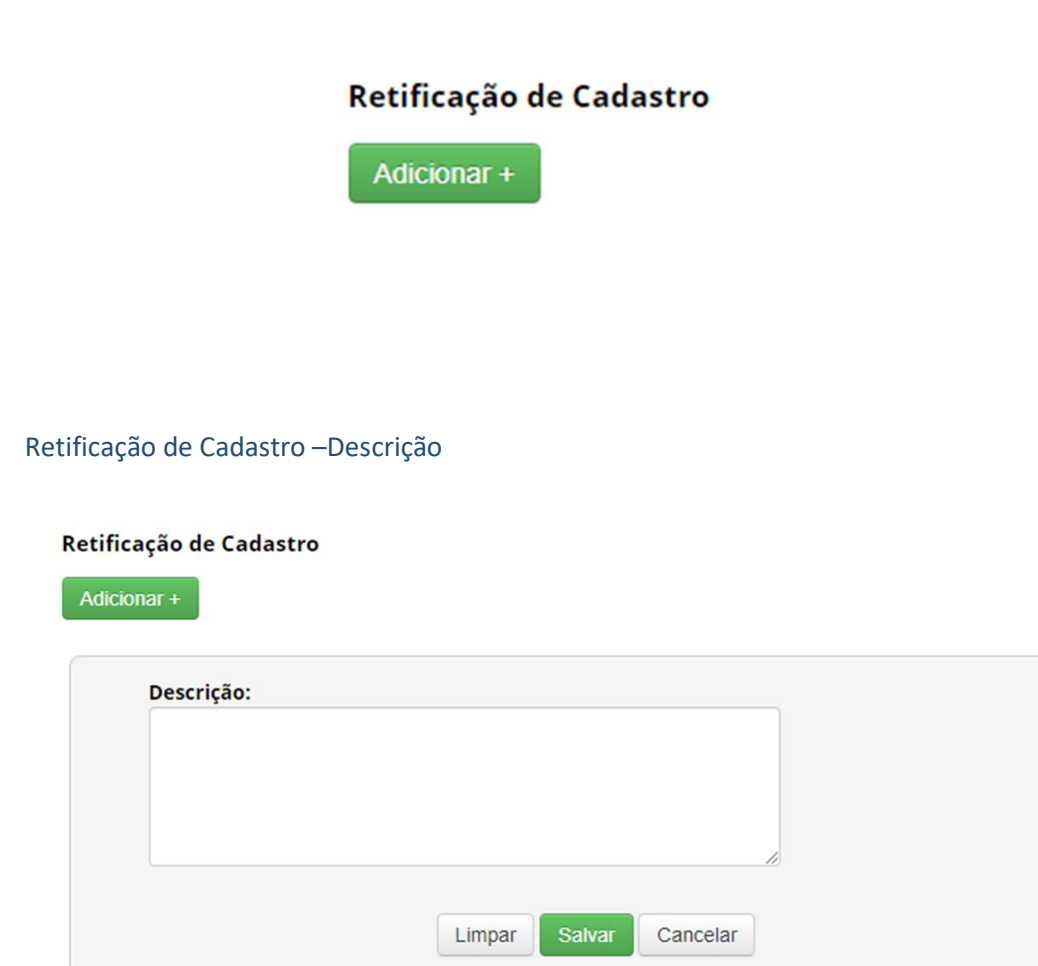

# Retificação de Cadastro –Descrição - Preenchido

## Retificação de Cadastro

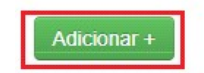

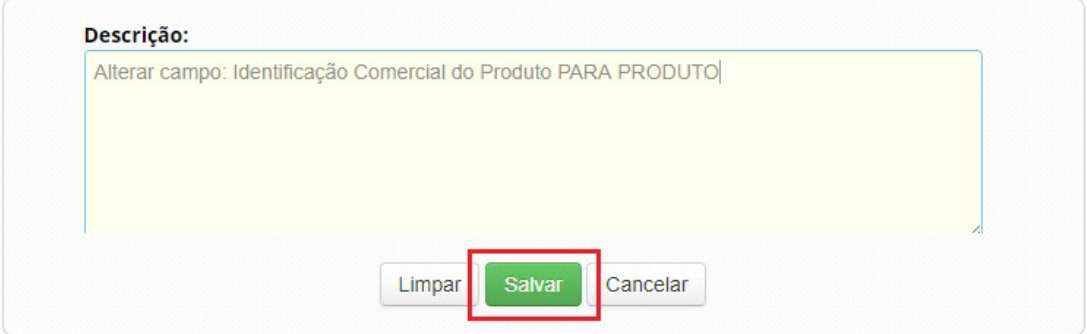

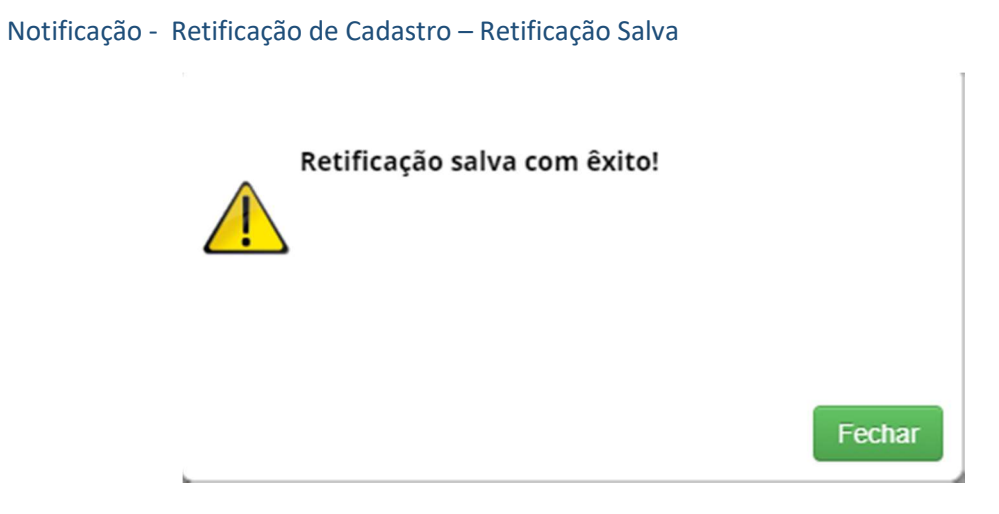

# Notificação - Retificação de Cadastro – Situação

## Retificação de Cadastro

Adicionar+

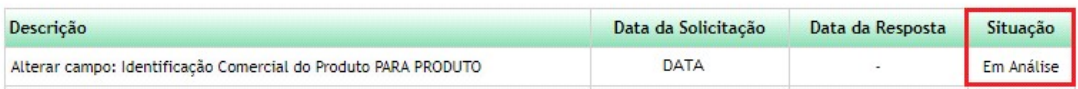

Menu Principal – Secretaria Executiva

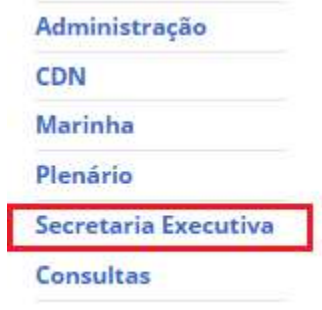

Retificação de Cadastro - Notificação

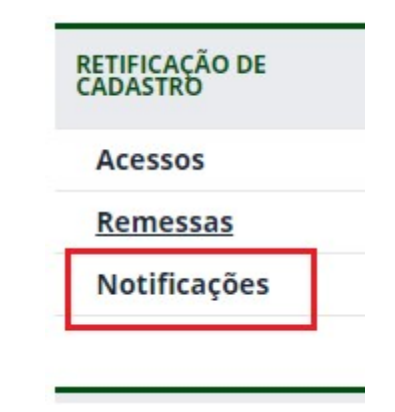

Retificação de Cadastro - Notificação

# Retificação de Cadastro - Notificação

Formulários com solicitação de retificação

| ID | Tipo de Usuário | Tipo de Produto                                                                         | Data        | <b>Dias</b> | Situação   | <b>Editar</b> |
|----|-----------------|-----------------------------------------------------------------------------------------|-------------|-------------|------------|---------------|
| N° | <b>USUARIO</b>  | Material Reprodutivo - Para<br>Atividades Agrícolas (último<br>elo da cadeia produtiva) | <b>DATA</b> |             | Em Análise |               |

## **Formulários Respondidos**

Nenhuma solicitação pendente

Retificação de Cadastro –Notificação– Formulários com solicitação de retificação – Editar

# Retificação de Cadastro - Notificação

# Dados do Cadastro

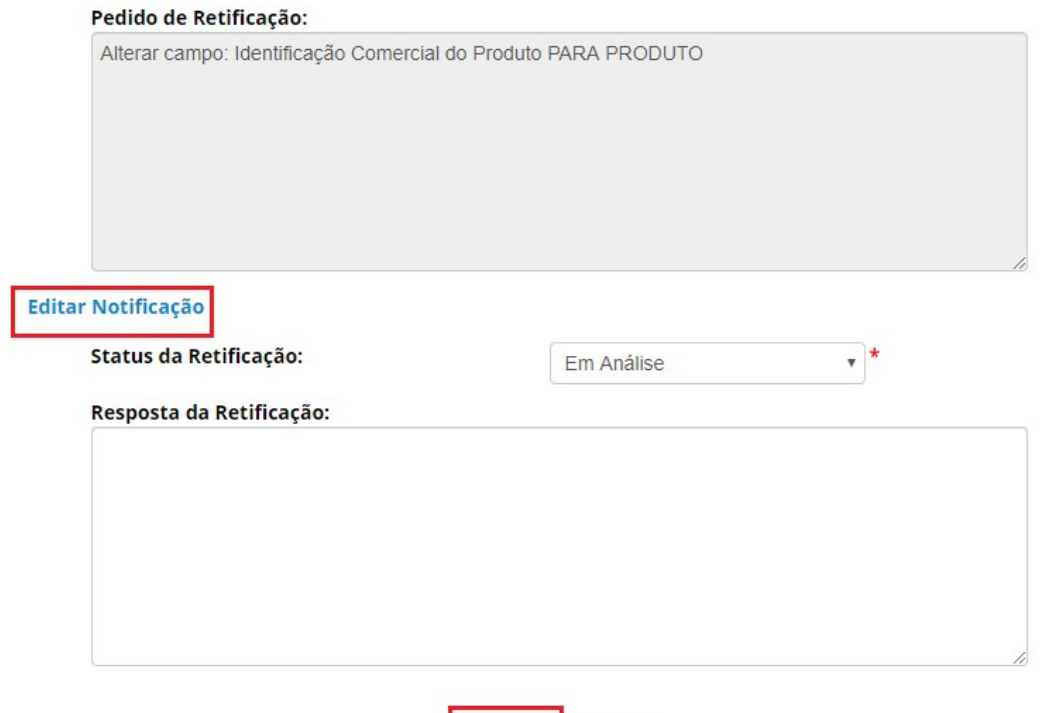

Salvar

Voltar

# Retificação de Cadastro–Notificação– Editar – Alterando de acordo com a solicitação

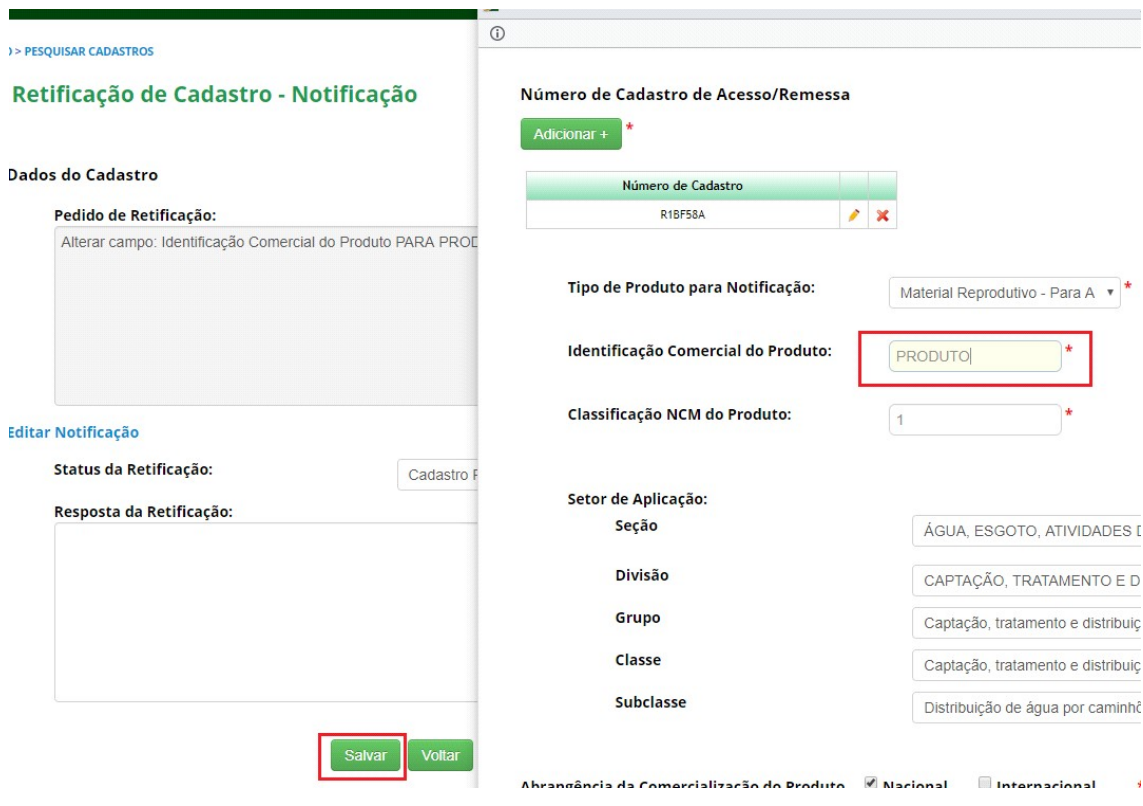

Retificação de Cadastro–Notificação– Editar – Atualizar cadastro

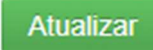

Retificação de Cadastro–Notificação– Editar – Resposta da Retificação

# Retificação de Cadastro - Notificação

# **Dados do Cadastro**

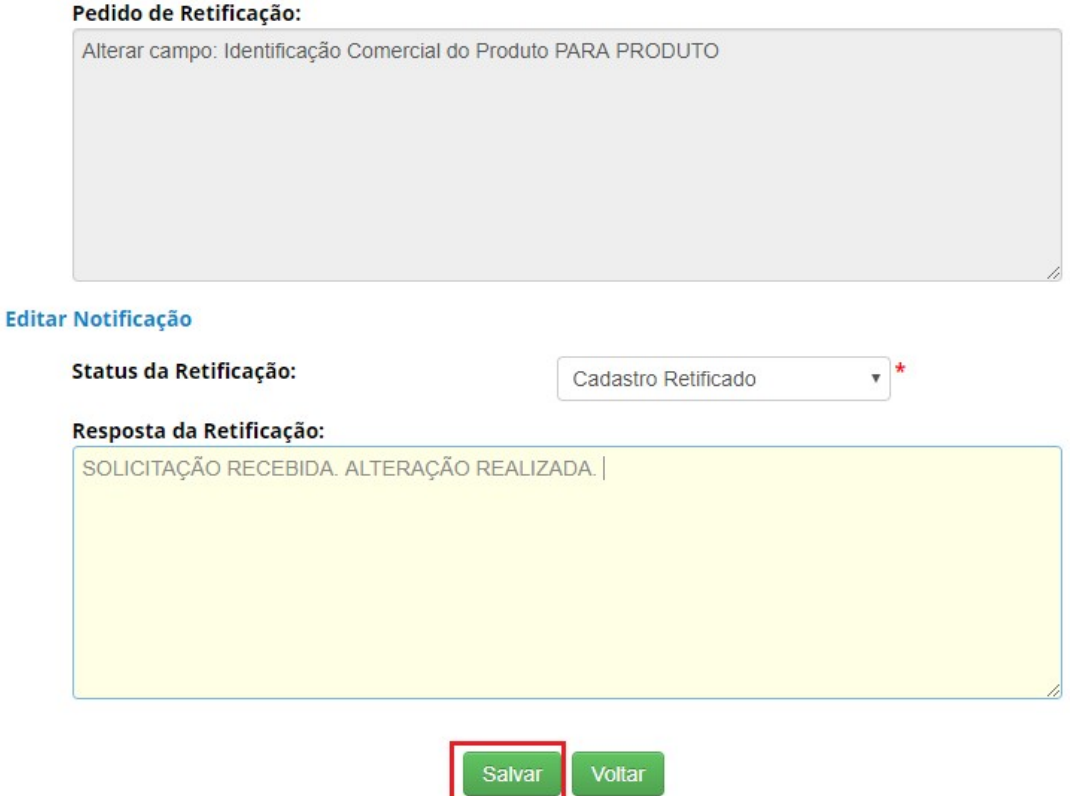

# Retificação de Cadastro–Notificação– Editar - Retificação respondida

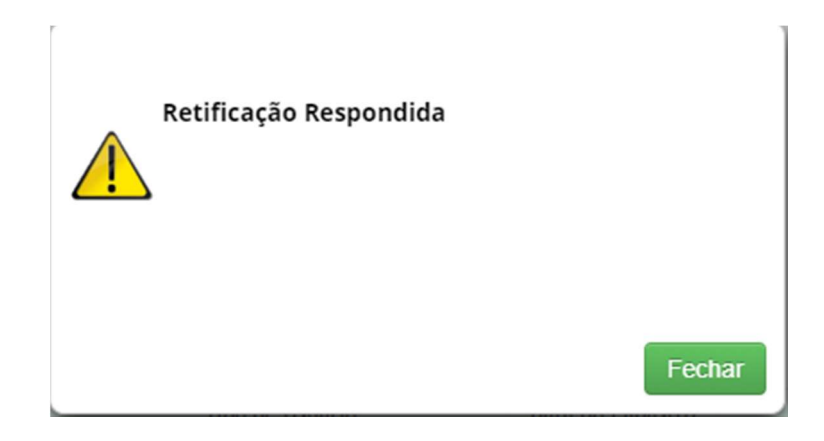

# Retificação de Cadastro–Notificação– Formulários respondidos

# **Formulários Respondidos**

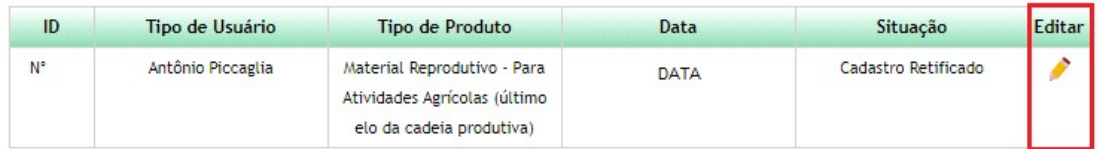

Retificação de Cadastro–Notificação– Formulários respondidos - Editar

# Retificação de Cadastro - Notificação

# **Dados do Cadastro**

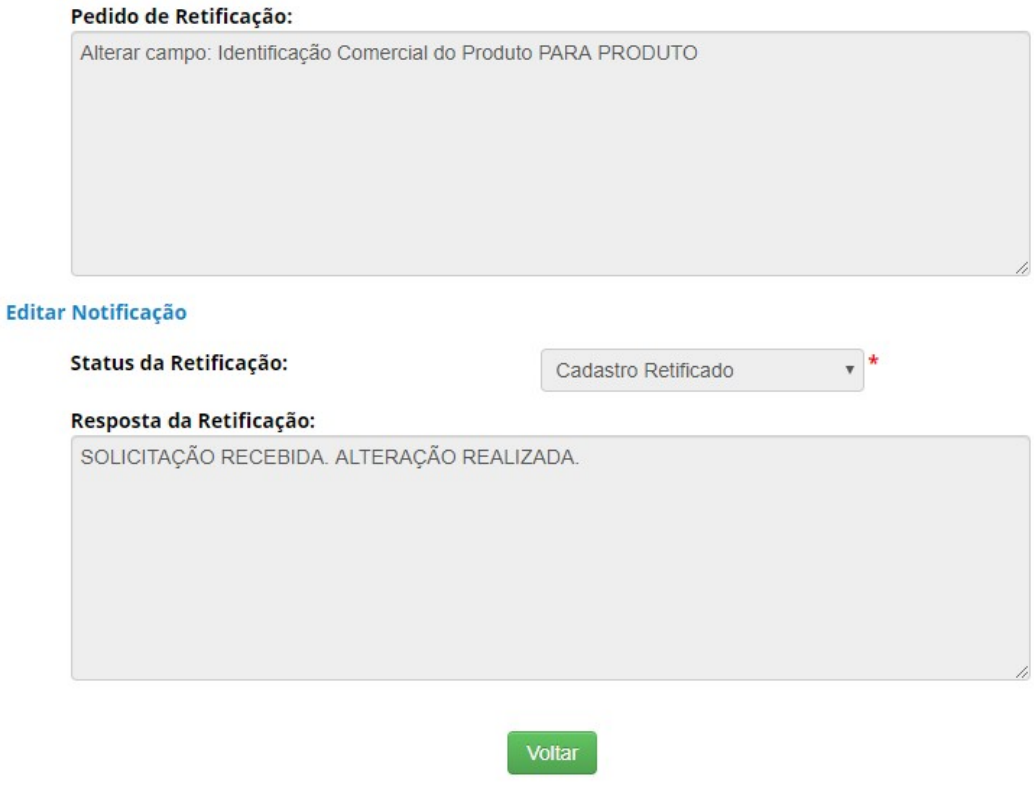

# Notificação de Produto – Retificação de Cadastro – Situação

# Retificação de Cadastro

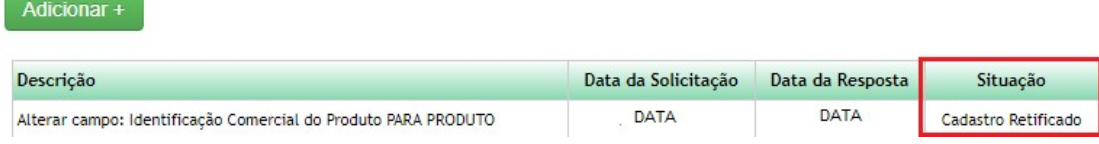